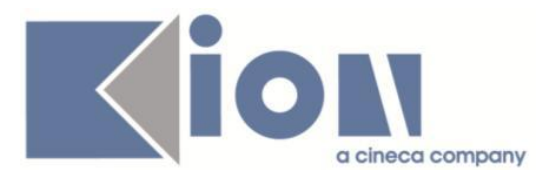

# **Note Di Rilascio ESSE3**  *Versione 13.11.02*

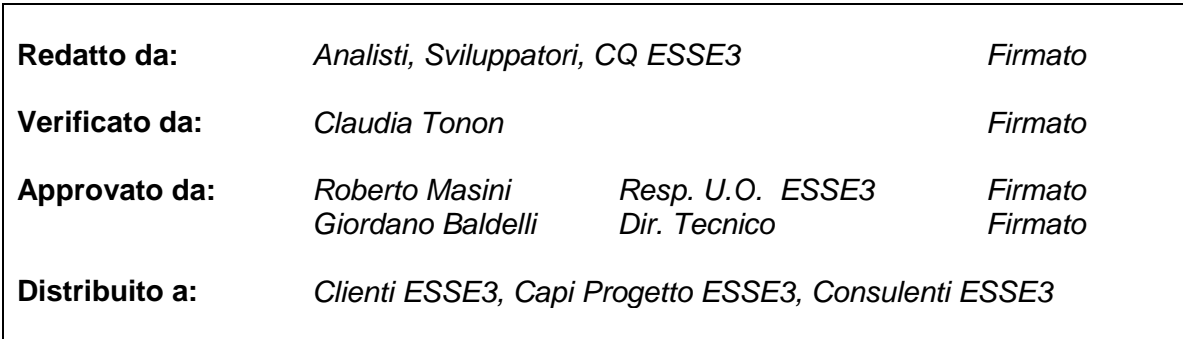

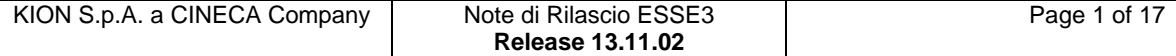

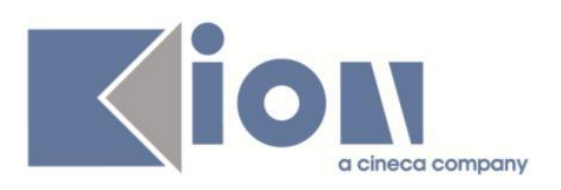

# **INDICE**

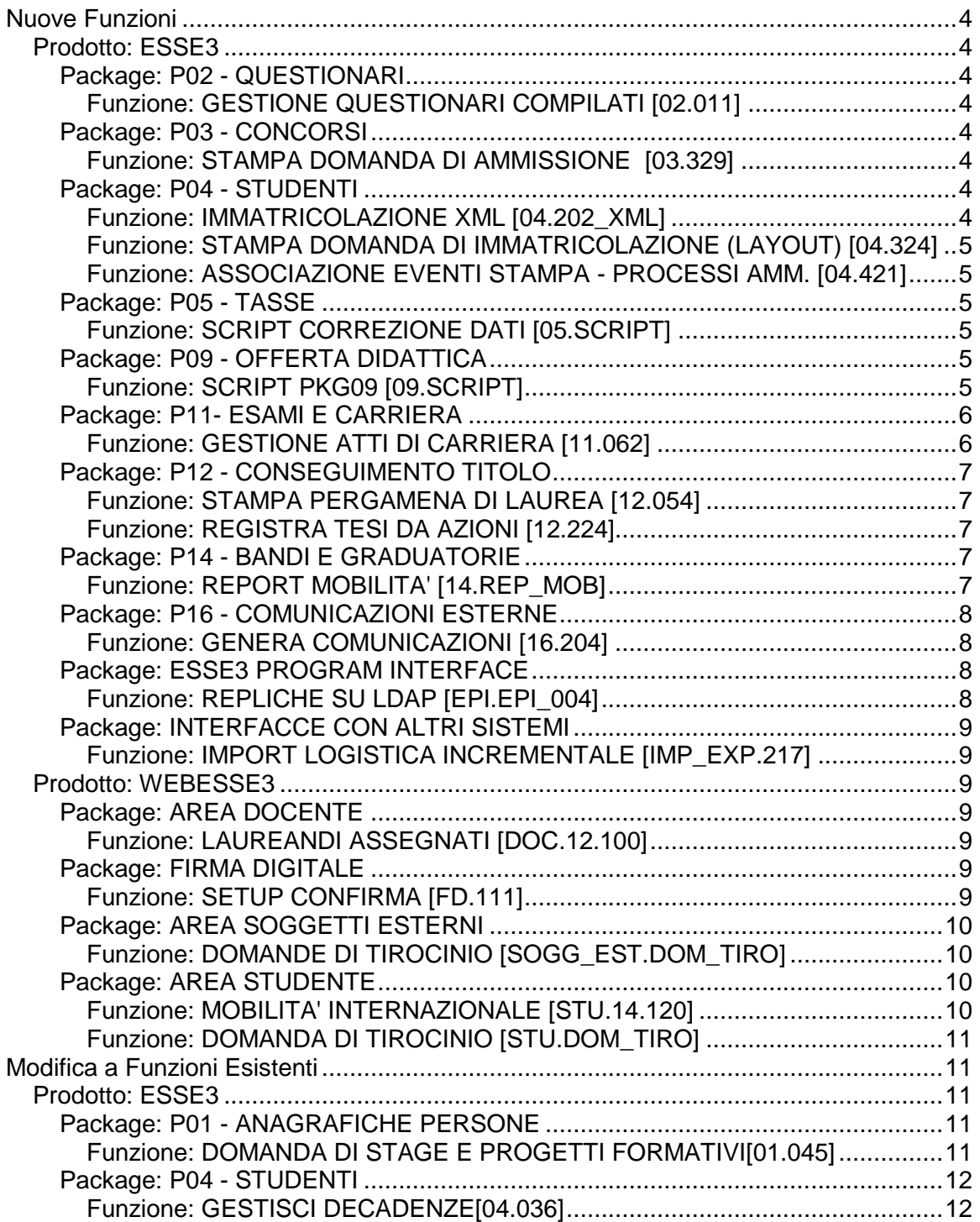

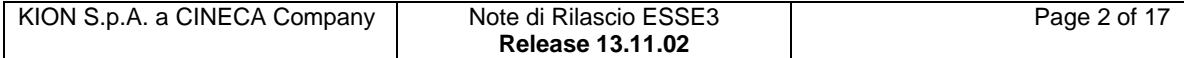

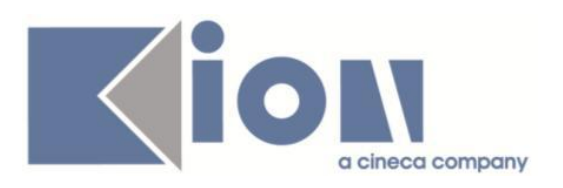

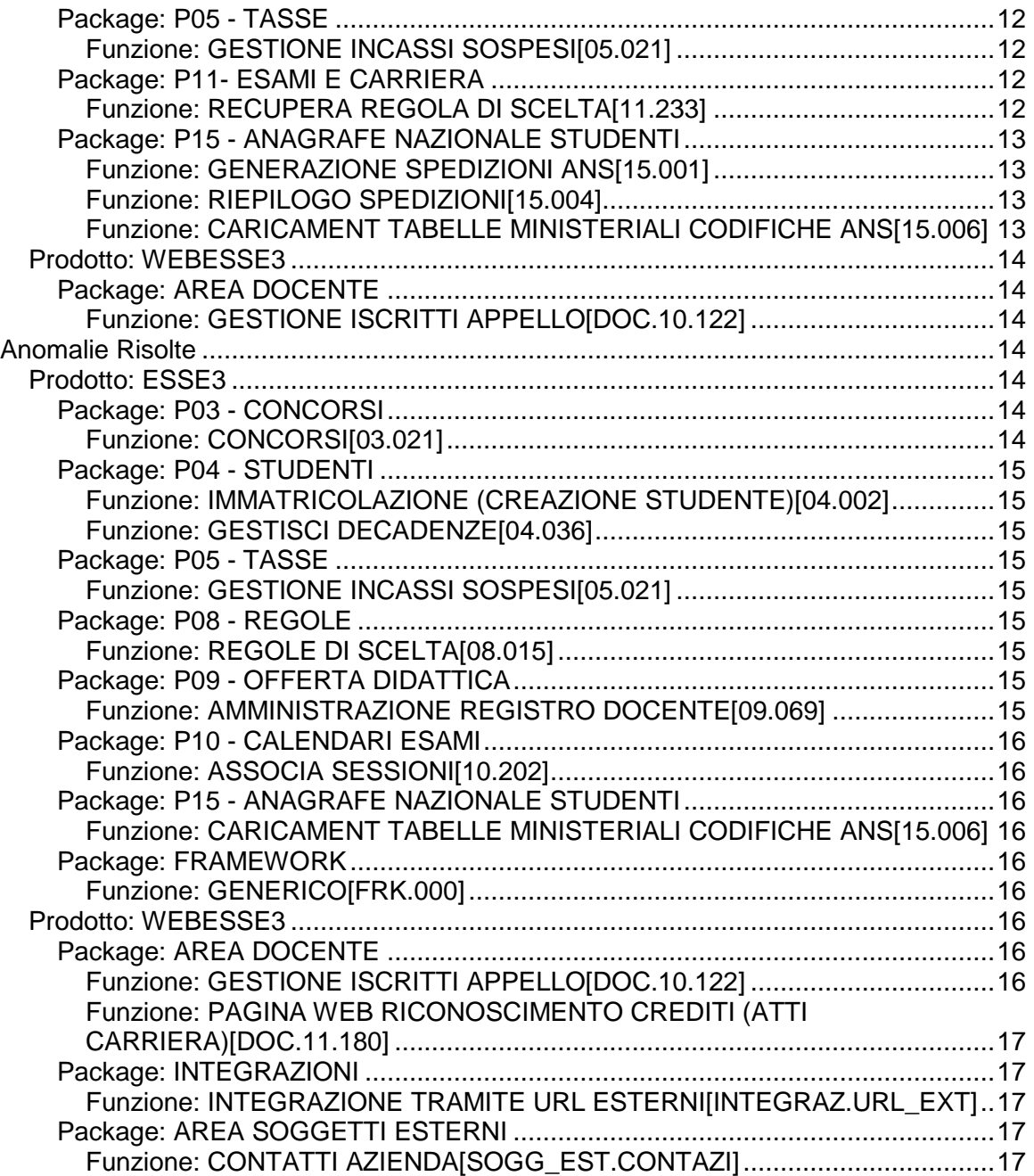

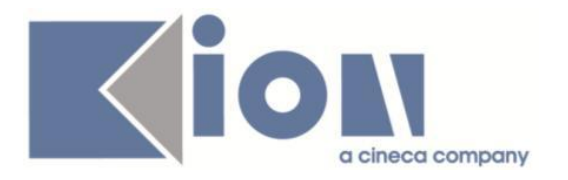

# **Nuove Funzioni**

# *Prodotto: ESSE3*

# **Package: P02 - QUESTIONARI**

# *Funzione: GESTIONE QUESTIONARI COMPILATI [02.011]*

### *[ID GS:116631] - Richiesta Università "Cà Foscari" di VENEZIA [REQ. N. 20854]*

Deve essere possibile compilare il questionario dell'attività didattica per tutti quegli studenti in debito d'esame, che si presentino a sostenere l'esame di attività che ormai non sono più in offerta.

L'AD su cui deve essere registrato il questionario è quella che fornisce l'esame comune.

La modifica quindi deve estendere, in caso di mancato recupero della AD, con parametro di configurazione GEST\_CURR\_AA\_EXT\_PDSORD=2, la ricerca della AD sugli esami comuni, tenendo conto della AD che offre l'esame.

# **Package: P03 - CONCORSI**

### *Funzione: STAMPA DOMANDA DI AMMISSIONE [03.329]*

### *[ID GS:110354] - Richiesta Università degli Studi di TRIESTE [REQ. N. 19202]*

Sarà riportata nella stampa della domanda di ammissione una tabella con l'elenco degli allegati con le seguenti informazioni:

-contatore allegato;

- -tipologia;
- -descrizione;

-dimensione in bye dell´allegato.

# **Package: P04 - STUDENTI**

### *Funzione: IMMATRICOLAZIONE XML [04.202\_XML]*

### *[ID GS:116568] - Richiesta Università "Cà Foscari" di VENEZIA [REQ. N. 20868]*

Con la corrente versione è stata introdotta la possibilità di aggiornare i dati bancari in modalità separata rispetto ai criteri di aggiornamento definiti sui dati anagrafici.

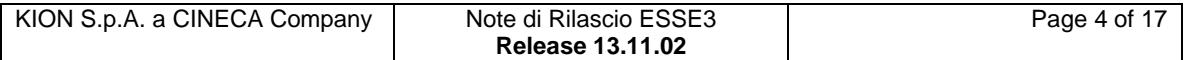

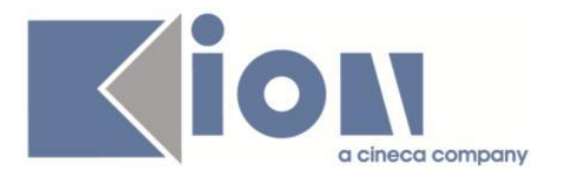

E' possibile consultare la documentazione accedendo al portale Kiondocs, previa autenticazione utente, al seguente indirizzo [https://docs.kion.it/bin/view/Main/.](https://docs.kion.it/bin/view/Main/) Per maggiori dettagli sulla funzionalità in oggetto la documentazione è pubblicata al seguente link:

<http://docs.kion.it/bin/view/KionDocs/ImmatricolazioneDaSistemaEsterno>

### *Funzione: STAMPA DOMANDA DI IMMATRICOLAZIONE (LAYOUT) [04.324]*

### *[ID GS:116199] - Richiesta Università degli Studi di CATANZARO [REQ. N. 19736]*

Rilasciata personalizzazione alla stampa come da richiesta dell'Ateneo.

### *Funzione: ASSOCIAZIONE EVENTI STAMPA - PROCESSI AMM. [04.421]*

# *[ID GS:116578]*

Implementata nuova funzionalità di associazione eventi stampa a processi amministrativi.

# **Package: P05 - TASSE**

### *Funzione: SCRIPT CORREZIONE DATI [05.SCRIPT]*

### *[ID GS:116112] - Richiesta Università degli Studi di PAVIA [REQ. N. 20501]*

Configurata nuova voce MPASS e nuova tassa M-DPASS come tassa di servizio legata al processo PASS. Inserite due regole di applicabilità MPASS-R e MPASS-C per addebitare l'importo ridotto o completo a seconda che siano passati 15 o più giorni dalla data fine della scadenza amministrativa OPASS. Effettuata associazione combinazioni.

# **Package: P09 - OFFERTA DIDATTICA**

### *Funzione: SCRIPT PKG09 [09.SCRIPT]*

#### *[ID GS:116677] - Richiesta Università degli Studi di VERONA [REQ. N. 20882]*

Richiesta un'estrazione su file Excel della logistica dell'offerta 2015 (copertura, mutuazione, periodo, ore).

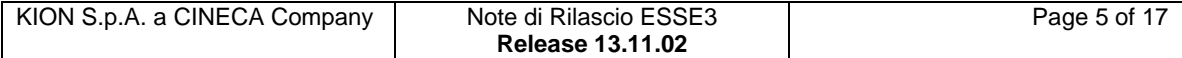

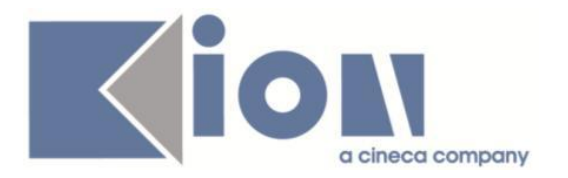

# **Package: P11- ESAMI E CARRIERA**

# *Funzione: GESTIONE ATTI DI CARRIERA [11.062]*

### *[ID GS:115569]*

E' stata aggiunta la funzionalità di esportazione dati degli atti di carriera, la quale a partire dai risultati di una ricerca permette di ottenere un file CSV con i principali di testata e di completamento degli atti di carriera reperiti.

La funzione si colloca nella maschera "Gestione atti di carriera", richiamabile tramite un apposito pulsante "Esporta su file" che si attiva nel momento in cui:

si effettua una ricerca di tipo "recupero per parametri atto" impostando Anno Accademico, Tipo e Stato;

- per la tipologia selezionata e' abilitata l'esportazione su file (flag EXP\_FILE\_FLG = 1 sulla tabella TIPI\_EVENTI\_CAR);

- e' abilitato il permesso EXP\_FILE\_EVECAR per il gruppo a cui appartiene l'utente (maschera "Definizione permessi atti di carriera");

vengono recuperati dei dati come risultato della ricerca.

L'export produce un file di tipo CSV (con separatore ;) con alcuni dati fissi (relativi alla testata dell'atto di carriera) ed altri legati ai dati di completamento marcati per l'esportazione; questi ultimi sono quelli che nella tabella TIPI\_EVENTI\_DETT\_ABIL hanno il flag ARCHIV\_SYS\_EXT\_FLG = 1.

Il file contiene una prima riga di testata con i nomi dei campi e, a seguire, tante righe quanti sono gli atti di carriera ritornati dalla ricerca.

Il tracciato dati e' il seguente:

- ID univoco dell'atto di carriera (P11\_EVENTI\_CAR.EVENTOCAR\_ID)
- Tipologia di atto di carriera (TIPI\_EVENTI\_CAR.COD)
- Matricola dello studente (P04 MAT.MATRICOLA)
- Cognome studente (P01 ANAPER.COGNOME)
- Nome studente (P01\_ANAPER.NOME)
- Codice fiscale studente (P01 ANAPER.COD FIS)
- Numero di protocollo (P11\_EVENTI\_CAR.NUM\_PROTOCOLLO)
- Valore dato di completamento 1

… … … … … … … … … … … … … … … …

#### Valore dato di completamento N

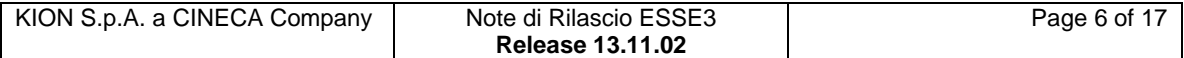

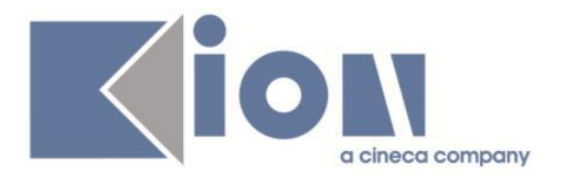

# **Package: P12 - CONSEGUIMENTO TITOLO**

### *Funzione: STAMPA PERGAMENA DI LAUREA [12.054]*

### *[ID GS:114865] - Richiesta Università degli Studi di TORINO [REQ. N. 20129]*

Implementata la versione personalizzata per l'Ateneo della stampa della pergamena di laurea per il corso di studi CSS1001.

Nel testo della pergamena compare come testo fisso il DM "(DM 10 settembre 2010, n. 249, artt. 5 e 13 e DM 30 settembre 2011)"

Nella riga successiva viene inserita la descrizione del percorso di studio dello studente.

# *Funzione: REGISTRA TESI DA AZIONI [12.224]*

### *[ID GS:111864] - Richiesta Università Telematica TEL.M.A. [REQ. N. 19549]*

Rilasciate nuove comunicazione in area conseguimento titolo:

- inserimento di un allegato "definitivo" da parte dello studente: INSERT\_ALLEG\_DEF

- cancellazione di un allegato "definitivo" da parte dello studente: DELETE\_ALLEG\_DEF

- inserimento di un allegato "non definitivo" da parte dello studente: INSERT\_ALLEG\_PROV

- cancellazione di un allegato "non definitivo" da parte dello studente: DELETE\_ALLEG\_PROV

E' possibile consultare la documentazione accedendo al portale Kiondocs, previa autenticazione utente, al seguente indirizzo [https://docs.kion.it/bin/view/Main/.](https://docs.kion.it/bin/view/Main/)

Per maggiori dettagli sulla funzionalità in oggetto la documentazione è pubblicata al seguente link:

<http://docs.kion.it/bin/view/KionDocs/Comunicazioniareaconseguimentotitolo>

# **Package: P14 - BANDI E GRADUATORIE**

### *Funzione: REPORT MOBILITA' [14.REP\_MOB]*

### *[ID GS:115913] - Richiesta Università di PISA [REQ. N. 20702]*

Nella stampa del Learning Agreement, nel riquadro riportante le informazioni riguardanti la Receiving Institution è stata effettuata solo per l'Ateneo in questione la modifica del dato del "Department", che da questa versione, dunque, visualizza la descrizione ricavata dal programma a cui è iscritto lo studente presente nell'organizzazione della mobilità.

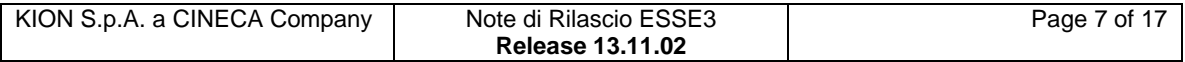

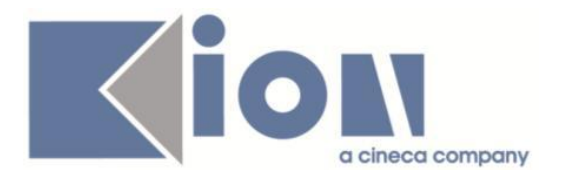

# **Package: P16 - COMUNICAZIONI ESTERNE**

#### *Funzione: GENERA COMUNICAZIONI [16.204]*

#### *[ID GS:115420] - Richiesta Università degli Studi di VERONA [REQ. N. 20249]*

Applicata la predisposizione per l'invio di un mail di notifica alle utenze dei contatti aziendali a fronte di un cambio password effettuato su Web Esse3.

A tale scopo e' possibile consultare e modificare, da maschera "Eventi applicativi e Canali tematici", il template di comunicazione di tipo E-MAIL associato all'evento '18\_101' (Cambio Password effettuato).

La predisposizione prevede associata a tale template la regola di applicabilità 'USER\_CONT\_AZI', definita sul contesto 'COMUNICAZIONI', la quale verifica se l'utente e' un contatto aziendale.

Tale logica può essere personalizzata a seconda delle esigenze (oppure sostituita da una nuova regola creata ex novo, da associare poi al template di comunicazione al posto di quella attuale).

Attenzione: da predisposizione il template e' in stato disattivato, e' necessario abilitarlo nel momento in cui si vuole effettivamente attivare la funzionalità.

# **Package: ESSE3 PROGRAM INTERFACE**

#### *Funzione: REPLICHE SU LDAP [EPI.EPI\_004]*

#### *[ID GS:116451] - Richiesta Istituto Universitario di Scienze Motorie di ROMA [REQ. N. 20806]*

Apportate le modifiche richieste all'autenticazione ed al processo di provisioning per le utenze dei docenti:

cambiato il tipo di autenticazione per i docenti, facendo in modo che le credenziali vengano verificate sul directory LDAP (e non più sul DB di Esse3); creati contestualmente gli alias del tipo <user\_id>@uniroma4.it

modificata in parte la logica di replica verso LDAP, sempre per le sole utenze docenti, in maniera tale che la password venga valorizzata solo in caso di primo inserimento su LDAP ed ogni eventuale successiva modifica su Esse3 non venga piu' propagata su LDAP.

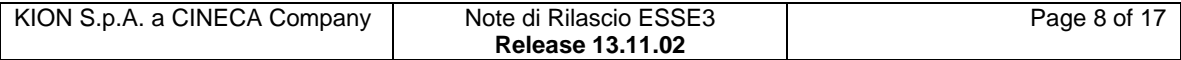

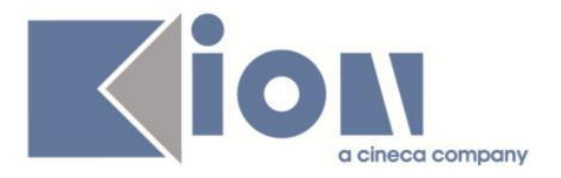

Attenzione: a seguito del cambio di modalità di autenticazione il nome utente che i docenti dovranno ora utilizzare per collegarsi a Esse3 e' del tipo <user\_id>@uniroma4.it (in quanto le loro utenze sono censite con tale identificativo sul directory LDAP).

# **Package: INTERFACCE CON ALTRI SISTEMI**

### *Funzione: IMPORT LOGISTICA INCREMENTALE [IMP\_EXP.217]*

# *[ID GS:116356]*

Nell'importazione della logistica ora sono escluse anche le coperture in stato 'X' - Non impartita (oltre a quelle in stato 'R' - Rinuncia, già escluse).

# *Prodotto: WEBESSE3*

# **Package: AREA DOCENTE**

# *Funzione: LAUREANDI ASSEGNATI [DOC.12.100]*

### *[ID GS:114849] - Richiesta Università Telematica TEL.M.A. [REQ. N. 19550]*

Gestito il nuovo parametro di configurazione DCT\_GEST\_STATO\_TESI\_APP\_TESI che definisce l'elenco degli stati della tesi per i quali è possibile approvare la tesi in area web docente.

Nel valore alfanumerico è possibile elencare gli stati della tesi, separato da virgola.

Di default l'approvazione è possibile per le tesi in stato presentato (PRE).

# **Package: FIRMA DIGITALE**

### *Funzione: SETUP CONFIRMA [FD.111]*

### *[ID GS:116645]*

Sono stati aggiunti dei link di navigazione/usabilità nelle pagine dell'area ADMIN per la firma digitale

E' possibile consultare la documentazione accedendo al portale Kiondocs, previa autenticazione utente, al seguente indirizzo [https://docs.kion.it/bin/view/Main/.](https://docs.kion.it/bin/view/Main/) Per maggiori dettagli sulla funzionalità in oggetto la documentazione è pubblicata al seguente link:

<https://docs.kion.it/bin/view/KionDocs/FirmaDigitale>

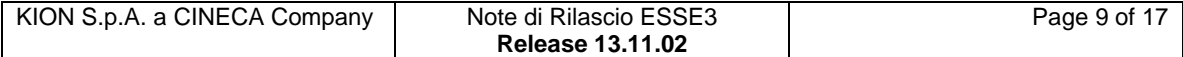

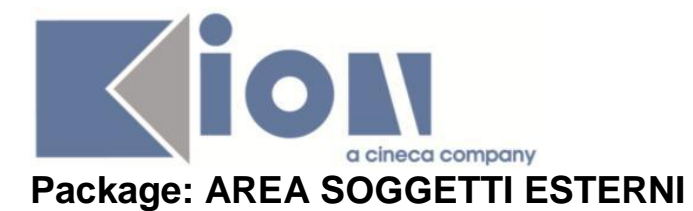

# *Funzione: DOMANDE DI TIROCINIO [SOGG\_EST.DOM\_TIRO]*

### *[ID GS:115868] - Richiesta Università degli Studi di MILANO-BICOCCA [REQ. N. 19855]*

Per supportare i corsi di studio che prevedono la presenza in azienda di un tutor psicologo durante gli stage degli studenti, è stata realizzata un'implementazione che prevede impatti sulle seguenti aree:

- 1) Area Web azienda:
- Convenzioni
- Contatti
- Progetto formativo
- 2) Esse3 client
- Corsi di studio
- Convenzioni
- Aziende ed enti esterni, contatti
- Domanda di stage e progetto formativo

E' possibile consultare la documentazione accedendo al portale Kiondocs, previa autenticazione utente, al seguente indirizzo [https://docs.kion.it/bin/view/Main/.](https://docs.kion.it/bin/view/Main/) Per maggiori dettagli sulla funzionalità in oggetto la documentazione è pubblicata al seguente link:

<http://docs.kion.it/bin/view/KionDocs/GuidaTSP>

# **Package: AREA STUDENTE**

#### *Funzione: MOBILITA' INTERNAZIONALE [STU.14.120]*

#### *[ID GS:115542] - Richiesta Università degli Studi di VERONA [REQ. N. 19130]*

Aggiunta la possibilità di inserire il link al programma della ad esterna che lo studente inserisce nel Learning Agreement.

#### *[ID GS:116712] - Richiesta Università degli Studi di VERONA [REQ. N. 19129]*

Pagina "Elenco bandi di mobilità" restyling grafico e usabilità

• Se attivato un unico Ambito non viene più presentato il menù a tendina con l'elenco degli ambiti ed il tasto di ricerca, bensì vengono presentati i bandi riferiti a quell'unico ambito attivato;

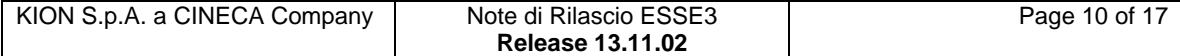

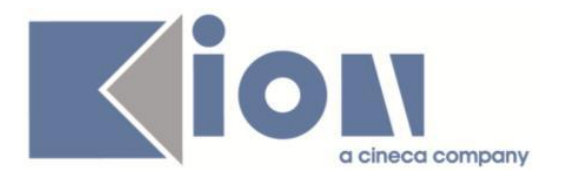

•Tabella Elenco Bandi:

rinnovate le icone, inoltre riorganizzate le informazioni di stato iscrizione dello studente ed i link presenti nella pagina, in particolare, inserite le colonne specifiche per:

#### -stato iscrivibilità al bando

-stato iscrizione dello studente

-colonna "Azioni", in cui c'è il link alla pagina di dettaglio/iscrizione al bando ed eventualmente il link per puntare al manifesto del bando.

### *Funzione: DOMANDA DI TIROCINIO [STU.DOM\_TIRO]*

#### *[ID GS:115355] - Richiesta Università Commerciale "Luigi Bocconi" MILANO [REQ. N. 17940]*

Nella pagina "home page stage" sono stati realizzati i seguenti interventi: 1) Nel blocco "Messaggi Personali" è stato reso linkabile il "Titolo" del messaggio esattamente come nella pagina di dettaglio a cui si accede cliccando su "altri...". Il link sul "Titolo" del messaggio porterà ora direttamente al dettaglio del messaggio.

2) nella pagina di dettaglio del messaggio è stato ora gestito il back, per tornare alla pagina di provenienza

# **Modifica a Funzioni Esistenti**

# *Prodotto: ESSE3*

# **Package: P01 - ANAGRAFICHE PERSONE**

### *Funzione: DOMANDA DI STAGE E PROGETTI FORMATIVI[01.045]*

#### *[ID GS:115367] - Richiesta Università Commerciale "Luigi Bocconi" MILANO [REQ. N. 20405]*

Nella maschera "Candidature studente" accessibile dalla maschera "Campagne" è stato aggiunto un tab "Altri stage", a fianco del tab "Stage internazionali" nel quale sono riportati tutti gli stage effettuati in Italia, in qualsiasi carriera.

Come per gli stage internazionali vengono recuperate solamente le domande di stage in stato:

- CON: confermato
- AVV: avviato
- CHI: chiuse

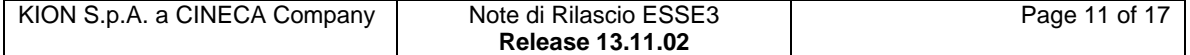

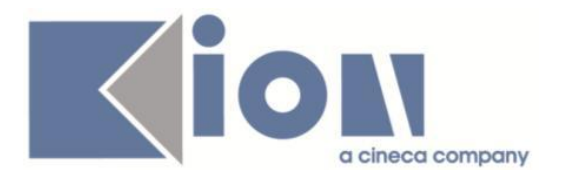

# **Package: P04 - STUDENTI**

# *Funzione: GESTISCI DECADENZE[04.036]*

### *[ID GS:116679] - Richiesta Università degli Studi del PIEMONTE ORIENTALE "Amedeo Avogadro"-Vercelli [REQ. N. 20418]*

Rilasciata personalizzazione alla stampa come da richiesta dell'Ateneo.

#### *[ID GS:116879] - Richiesta Università degli Studi del PIEMONTE ORIENTALE "Amedeo Avogadro"-Vercelli [REQ. N. 20418]*

Rilasciata personalizzazione alla stampa come da richiesta dell'Ateneo.

# **Package: P05 - TASSE**

### *Funzione: GESTIONE INCASSI SOSPESI[05.021]*

# *[ID GS:112844]*

Corretto bug tale per cui a cavallo tra due anni solari, l'anno del DG di incasso inviato ad Ugov risultava sempre il corrente e non il reale anno di incasso. Ora la procedura genera tanti DG quanti sono gli anni di incasso dei bollettini.

# **Package: P11- ESAMI E CARRIERA**

### *Funzione: RECUPERA REGOLA DI SCELTA[11.233]*

### *[ID GS:116690]*

E' stato modificato l'algoritmo di visualizzazione dei blocchi nel caso di CTRL alzato: viene aggiunta la condizione sull'anno di offerta dell'attività del libretto rispetto all'anno di offerta del blocco (cioè non è possibile che l'anno di offerta del libretto sia maggiore di quello del blocco).

La condizione di visualizzazione del blocco quindi diventa la seguente

1. L'anno di offerta del blocco è minore o uguale alla revisione del regolamento

2. Esiste una riga di libretto la cui coppia CDS/AD coincide con quella del blocco

3. L'anno di offerta del libretto è minore o uguale all'anno di offerta del blocco

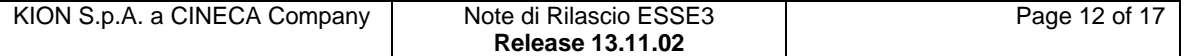

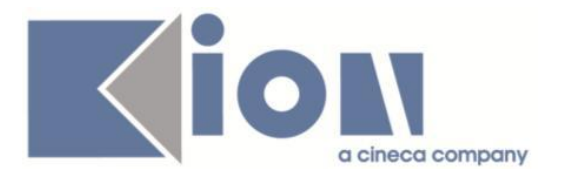

E' possibile consultare la documentazione accedendo al portale Kiondocs, previa autenticazione utente, al seguente indirizzo [https://docs.kion.it/bin/view/Main/.](https://docs.kion.it/bin/view/Main/) Per maggiori dettagli sulla funzionalità in oggetto la documentazione è pubblicata al seguente link:

<https://docs.kion.it/bin/view/KionDocs/PianiCarrieraeDidatticaPrevisionale>

# **Package: P15 - ANAGRAFE NAZIONALE STUDENTI**

# *Funzione: GENERAZIONE SPEDIZIONI ANS[15.001]*

# *[ID GS:112632]*

Si gestisce l'invio tramite WEBSERVICE delle spedizioni ante riforma, come da documento delle novità introdotte dall'ufficio Statistico 2015. Le configurazioni già adottate nel sistema per il Webservice consentiranno l'attivazione dei processi già nella presente versione, senza bisogno di ulteriori operazioni.

### *Funzione: RIEPILOGO SPEDIZIONI[15.004]*

# *[ID GS:112633]*

Si gestisce l'acquisizione tramite WEBSERVICE dei file ERR/ERR2 anche per le spedizioni ANTE, come da novità MIUR di Aprile 2015.

#### *Funzione: CARICAMENTO TABELLE MINISTERIALI CODIFICHE ANS[15.006]*

# *[ID GS:114725]*

Si introduce l'acquisizione del dat CODICI\_STUDENTE\_LAVORATORE.dat a sistema, che aggiorna la nuova tabella di sistema Stati Occupazionali MIUR. NOTA BENE: L'intervento è limitato alla gestione completa dell'anagrafica ma le procedure di invio dati in scheda 1,4,5 ancora non invieranno i nuovi codici presentati a Novembre 2015 dal MIUR, limitandosi alla casistica 0 e 1 confermata in primavera ed estate 2015.

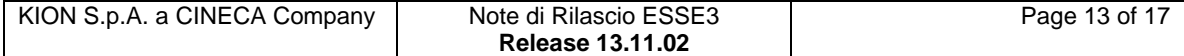

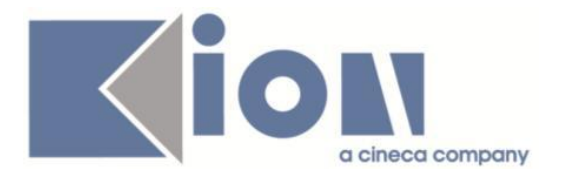

# *Prodotto: WEBESSE3*

# **Package: AREA DOCENTE**

### *Funzione: GESTIONE ISCRITTI APPELLO[DOC.10.122]*

#### *[ID GS:116222] - Richiesta Università degli Studi di SALERNO [REQ. N. 20743]*

E' stata modificata la pagina del Calendario Esami web docente per la visualizzazione degli studenti iscritti ad un appello d'esame, in modo da evidenziare, per ogni studente, se è stato già generato il verbale d'esame

#### *[ID GS:116224] - Richiesta Università degli Studi di SALERNO [REQ. N. 20744]*

E' stata modificata la pagina del Calendario Esami web docente che mostra il preview di una verbalizzazione in corso, in particolare è stata aggiunta la visualizzazione di un messaggio quando nella sezione degli esiti che non verranno verbalizzati sono presenti studenti con esito positivo e non esplicitamente accettato o rifiutato.

Il messaggio visualizzato in questo caso può essere eventualmente personalizzato mediante la gestione dei testi multilingua di ESSE3.

# **Anomalie Risolte**

# *Prodotto: ESSE3*

# **Package: P03 - CONCORSI**

#### *Funzione: CONCORSI[03.021]*

### *[ID GS:114573]*

Nella maschera "Concorsi", tab iscrizioni concorsi, se viene alzato il flag di "ripescaggio" ora non è più possibile inserire una data di inizio maggiore della data di fine e viceversa.

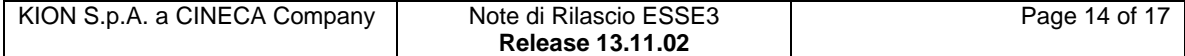

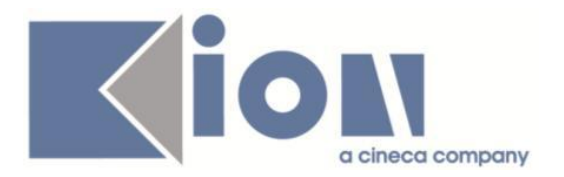

# **Package: P04 - STUDENTI**

### *Funzione: IMMATRICOLAZIONE (CREAZIONE STUDENTE)[04.002]*

### *[ID GS:116747] - Segnalata da Università degli Studi di PARMA*

Cambiato il tipo ingresso in "Immatricolazioni" e aggiunto messaggio di avviso per studenti preimmatricolati.

#### *Funzione: GESTISCI DECADENZE[04.036]*

#### *[ID GS:112607] - Segnalata da Università degli Studi del PIEMONTE ORIENTALE "Amedeo Avogadro"-Vercelli*

Abilitata la stampa del numero di anni di riferimento dell'estrazione dei decadendi nella stampa della lettera di decadenza.

# **Package: P05 - TASSE**

#### *Funzione: GESTIONE INCASSI SOSPESI[05.021]*

### *[ID GS:113854] - Segnalata da Università degli Studi di TRENTO*

Risolta anomalia per cui in 'Gestione incassi sospesi' nel blocco 'Tasse addebitate' le fatture legate a persona venivano filtrate solo in base al FATT\_ID e non al PERS\_ID. Con il presente intervento vengono mostrate tutte le fatture legate a persona anche qualora mancasse il FATT\_ID sulla P05\_INCASSI\_SOSPESI.

# **Package: P08 - REGOLE**

#### *Funzione: REGOLE DI SCELTA[08.015]*

#### *[ID GS:116636]*

L'intervento permette di cancellare un AD, presente in una regola Gruppo o elenco libero da od, anche se è stata scelta in precedenza in un piano annullato.

# **Package: P09 - OFFERTA DIDATTICA**

#### *Funzione: AMMINISTRAZIONE REGISTRO DOCENTE[09.069]*

### *[ID GS:114315] - Segnalata da Università degli Studi di SIENA*

L'intervento consente la corretta visualizzazione delle ore del registro.

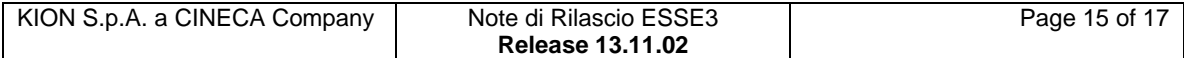

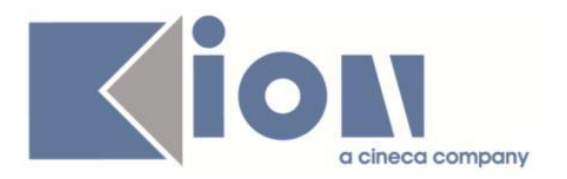

# **Package: P10 - CALENDARI ESAMI**

### *Funzione: ASSOCIA SESSIONI[10.202]*

### *[ID GS:116135] - Segnalata da Università degli Studi di CATANZARO* L'intervento permette la corretta modifica delle date degli appelli.

# **Package: P15 - ANAGRAFE NAZIONALE STUDENTI**

*Funzione: CARICAMENTO TABELLE MINISTERIALI CODIFICHE ANS[15.006]*

#### *[ID GS:116820]*

Corretto il flag di ante riforma a livello di "Corso di studio generico" Post Riforma (CORSI DI STUDIO ALTRO ATENEO): consigliamo comunque di procedere con la valorizzazione del corso pregresso strutturato, in ISCRIZIONI PREGRESSE, evitando il ricorso alla codifica generica.

# **Package: FRAMEWORK**

#### *Funzione: GENERICO[FRK.000]*

#### *[ID GS:116638] - Segnalata da Università degli Studi di SALERNO*

Risolto bug relativo per cui non risultava possibile scegliere il percorso per il file da generare nella maschera tradotta in java "Generazione more" attraverso l'apposito pulsante.

### *Prodotto: WEBESSE3*

### **Package: AREA DOCENTE**

*Funzione: GESTIONE ISCRITTI APPELLO[DOC.10.122]*

#### *[ID GS:116744] - Segnalata da Libera Univ. Inter.le Studi Sociali "Guido Carli" LUISS-ROMA*

L'intervento permette la corretta apertura della lista iscritti nella pagina web docente.

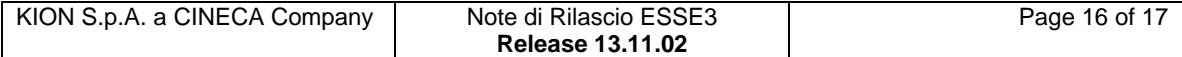

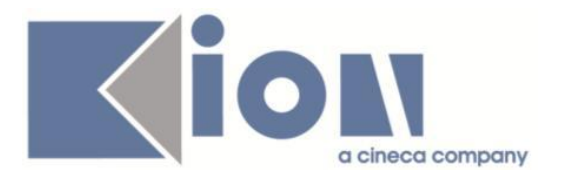

### *Funzione: PAGINA WEB RICONOSCIMENTO CREDITI (ATTI CARRIERA)[DOC.11.180]*

# *[ID GS:116758] - Segnalata da Università degli Studi di VERONA*

E' stata corretta un'anomalia nel recupero dei questionari dall'area web del docente

# **Package: INTEGRAZIONI**

#### *Funzione: INTEGRAZIONE TRAMITE URL ESTERNI[INTEGRAZ.URL\_EXT]*

#### *[ID GS:116692] - Segnalata da Università degli Studi di SASSARI*

Corretta gestione link "Reportistica" tramite parametro di configurazione per attivazione url Pentaho.

# **Package: AREA SOGGETTI ESTERNI**

#### *Funzione: CONTATTI AZIENDA[SOGG\_EST.CONTAZI]*

### *[ID GS:115728]*

Dopo la generazione dell'azienda, qualsiasi sia lo stato di accreditamento dell'azienda, il sistema non genera più malfunzionamenti di accesso

#### *[ID GS:116963]*

Nella contazi anche con i campi del tutor psicologo disabilitati o abilitati parzialmente il sistema si comporta correttamente.

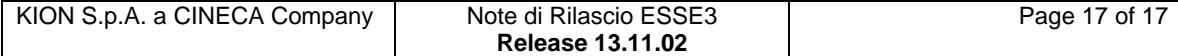